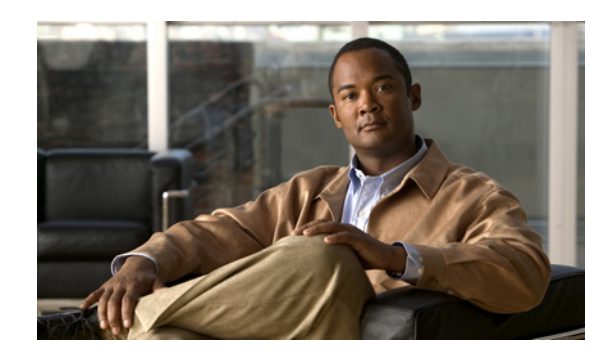

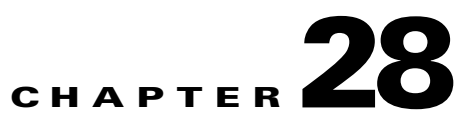

# **Troubleshooting Cisco Prime Access Registrar**

This chapter provides information about techniques used when troubleshooting Cisco Prime Access Registrar (Cisco Prime AR) and highlights common problems.

This chapter contains the following sections:

- **•** [Gathering Basic Information](#page-0-1)
- **•** [Troubleshooting Quick Checks](#page-1-0)
- **•** [aregcmd and Cisco Prime Access Registrar Configuration](#page-4-0)
- **•** [RADIUS Request Processing](#page-6-0)
- **•** [Other Troubleshooting Techniques and Resources](#page-6-1)
- **•** [Checking AR Server Health Status](#page-7-0)

## <span id="page-0-1"></span><span id="page-0-0"></span>**Gathering Basic Information**

[Table 28-1](#page-0-0) lists UNIX commands that provide basic and essential information to help you understand the Cisco Prime AR installation environment.

| <b>UNIX Command</b> | <b>Information Returned</b>                                                                                |
|---------------------|----------------------------------------------------------------------------------------------------|
| /usr/bin/uname -r   | Solaris release level                                                                                      |
| /usr/bin/uname -i   | Machine hardware name                                                                                      |
| $/usr/bin/uname -v$ | Solaris version                                                                                            |
| /usr/bin/uname -a   | All system information including hostname,<br>operating system type and release, machine model<br>and type |
| /usr/sbin/prtconf   | System configuration information including<br>memory capacity, machine type, and peripheral<br>equipment   |
| $lusr/sbin/df - k$  | File system disk space usage including partitions,<br>capacity, and space used                             |
| /usr/bin/ps -ef     | Currently running processes                                                                                |

*Table 28-1 UNIX Commands to Gather Information*

Г

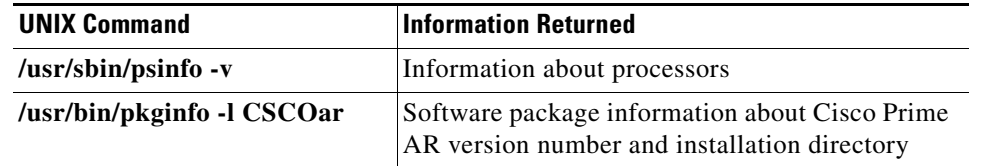

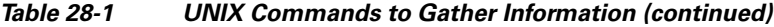

**Note** More information about these commands and their options is available using the **man** command in a terminal window on the Sun workstation.

# <span id="page-1-0"></span>**Troubleshooting Quick Checks**

Many of the most common problems can be diagnosed by doing the following:

- **•** Check disk space
- **•** Check for resource conflicts
- **•** Check the Cisco Prime AR log files

## **Disk Space**

Running out of disk space can cause a number of problems including:

- **•** Failure to process RADIUS requests
- **•** Parts of the Cisco Prime AR configuration *disappearing* in **aregcmd**
- **•** Failure to log into **aregcmd**

Check that the Cisco Prime AR installation partition (**\$INSTALL**) and **/tmp** are not at capacity.

### **Resource Conflicts**

Resource conflicts are a common reason for the Cisco Access Registrar 4.1 server failing to start. The most common resource conflicts are the following:

- **•** Cisco Network Registrar is running on the Cisco Prime AR server
- **•** Another application is also using ports 1645 and 1646
- **•** A network management application is using the Sun SNMP Agent

#### **No Co-Existence With Cisco Network Registrar**

Cisco Network Registrar cannot coexist on a machine running Cisco Prime AR for this reason. You can determine if CNR is running by entering the following command line in a terminal window:

**pkginfo | grep -i "network registrar"** 

### **Port Conflicts**

The default ports used by the Cisco Prime AR server are ports 1645 and 1646. You should check to determine that no other applications are listening on the same ports as Cisco Prime AR.

You can check to see which TCP ports are in use by entering the following command line:

#### **netstat -aP tcp**

You can check to see which UDP ports are in use by entering the following command line:

**netstat -aP udp**

**Note** If you configure the Cisco Prime AR server to use ports other than the default, you will have to specifically add ports 1645 and 1646 if you want to also use those ports.

### **Server Running Sun SNMP Agent**

If you plan to use the Cisco Prime AR server's SNMP agent, you cannot use the Sun Microsystems SNMP agent that comes with the Solaris operating system.

## <span id="page-2-0"></span>**Cisco Prime Access Registrar Log Files**

Examining the Cisco Prime AR log files can help you diagnose most Cisco Prime AR issues. By default, the Cisco Prime AR log files are located in **/opt/CSCOar/logs**. [Table 28-2](#page-2-0) lists the Cisco Prime AR log files and the information stored in each log.

| Log File            | <b>Information Recorded</b>                                                                                                    |
|---------------------|----------------------------------------------------------------------------------------------------|
| agent_server_1_log  | Log of the server agent process                                                                                                 |
| ar-status           | Log of Cisco Prime AR stop and start using the<br>arserver utility                                                              |
| aregcmd_log         | Log of commands executed in aregond (very<br>useful for tracing the steps that took place before<br>a problem occurred)         |
| config_mcd_1_log    | Log of the mcd internal database                                                                                                |
| name radius 1 log   | Log of the radius server process                                                                                                |
| name radius 1 trace | Debugging output of RADIUS request processing<br>(only generated when the trace level, set in<br>aregond, is greater than zero) |

*Table 28-2 Cisco Prime AR Log Files*

### **Modifying File Sizes for Agent Server and MCD Server Logs**

The two parameters added to the **car.conf** file under **\$BASEDIR/conf** affect the **agent\_server\_logs** and **config\_mcd\_server\_logs logs** files:

**•** AGENT\_SERVER\_LOG\_SIZE (10 MB by default)

• AGENT SERVER LOG FILES (2 by default)

You will find these new parameters at the beginning of the **car.conf** file. When the log file size reaches the value set in AGENT\_SERVER\_LOG\_SIZE, a rollover of the **agent\_server\_log\_file** occurs. The value set in AGENT\_SERVER\_LOG\_FILES specifies the number of log files to be created.

#### **Using xtail to Monitor Log File Activity**

A useful way of monitoring all of the log files is to run **xtail**, a utility provided with Cisco Prime AR. The **xtail** program monitors one or more files and displays all data written to a file since command invocation.

Run **xtail** in a dedicated terminal window. It is very useful for monitoring multiple logfiles simultaneously, such as with a command line like the following:

#### **xtail \$INSTALL/logs/\***

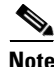

**Note** Cisco AR 4.1.5 and later include the millisecond field in the logs' timestamp.

### **Modifying the Trace Level**

By modifying the trace level, you can gather more detailed information in the log files about what is happening in the Cisco Prime AR server. There are five different trace levels. Each higher trace level also includes the information logged using lower trace levels. The different trace levels provide the following information:

- Level 0—No tracing occurs
- Level 1—Indicates when a packet is sent or received and when a status change occurs in a remote server (RADIUS Proxy and LDAP)
- **•** Level 2—Information includes the following:
	- **–** Which services and session managers are used to process
	- **–** Which client and vendor objects are being used to process a packet
	- **–** More details about remote servers (RADIUS Proxy and LDAP), packet transmission, and timeouts
	- **–** Details about poorly-formed packets.
- **•** Level 3—Information includes the following:
	- **–** Tracing of errors in Tcl scripts when referencing invalid RADIUS attributes
	- **–** Which scripts have been run
	- **–** Details about local userlist processing
- **•** Level 4—Information includes the following:
	- **–** Advanced duplication detection processing
	- **–** Details about creating, updating, and deleting sessions
	- **–** Tracing of all APIs called during the running of a script
- **•** Level 5—Provides information about policy engine operations

 $\mathbf I$ 

## **Installation and Server Process Start-up**

The installation process installs the Cisco Prime AR software to the specified installation directory and then starts the server processes. This process rarely fails but the following checks should always be performed:

- **•** Ensure that there is an **installation success message** at the end of the **pkgadd** dialog, otherwise check the dialog for the problem
- Follow the installation instructions carefully especially when performing an upgrade. For example, when upgrading to 1.6R1, 1.6R2, or 1.6R3, a post-installation upgrade script needs to be run
- **•** Pay attention to the information included in README files

At the end of a successful installation, **arstatus** should show the following four server processes:

#### > **\$INSTALL/usrbin/arstatus**

AR RADIUS server running (pid: 6285) AR MCD lock manager running (pid: 6284) AR MCD server running (pid: 6283) AR Server Agent running (pid: 6277)

If any of the above processes are not displayed, check the log file of the failed process to determine the reason. The MCD processes might fail to start if Cisco Network Registrar is installed on the same machine.

The manual method of starting and stopping the Cisco Prime AR processes is using the **arserver** utility.

To start Cisco Prime AR processes: **arserver start**

To stop Cisco Prime AR processes: **arserver stop**

To restart Cisco Prime AR processes: **arserver restart**

## <span id="page-4-0"></span>**aregcmd and Cisco Prime Access Registrar Configuration**

While troubleshooting, you should always use the **aregcmd** command **trace** to turn on tracing. With tracing active, Cisco Prime AR generates debugging output to the log file **name\_radius\_1\_trace**.The syntax is:

**trace** [<server>] [<level>]

When you do not specify a server, Cisco Prime AR sets the trace level for all servers in the current cluster. When you do not specify a trace level, the currently set level is used. The default trace level is 0.

### **Running and Stopped States**

Cisco Prime AR can be in two states, running or stopped. In either state, all four Cisco Prime AR processes remain running. The state of Cisco Prime AR will be displayed when logging into **aregcmd** or by using the **aregcmd status** command:

#### **status**

Server 'Radius' is Running, its health is 10 out of 10\

The **start** and **stop** commands allow Cisco Prime AR to move between states. **Reload** is equivalent to a **stop** followed by a **start** if Cisco Prime AR is already running, and just a **start** if it is already stopped.

#### **stop**

Stopping Server 'Radius'... Server 'Radius' is Stopped

#### **start**

```
Starting Server 'Radius'...
Server 'Radius' is Running, its health is 10 out of 10
```
#### **reload**

```
Reloading Server 'Radius'...
Server 'Radius' is Running, its health is 10 out of 10
```
During the transition from running to stopped, Cisco Prime AR stops processing new RADIUS requests and releases resources such memory, network and database connections and open files.

During the transition from stopped to running, Cisco Prime AR reverses this process by opening a connection with its internal database, reading configuration data, claiming memory, establishing network connections, opening files, and initializing scripts. During this transition, problems can occur. Cisco Prime AR might fail to start and display the following:

#### **reload**

```
Reloading Server 'Radius'...
310 Command failed
```
Cisco Prime AR failed to move from stopped state to running:

#### **status**

Server 'Radius' is Stopped

This might occur for a number of reasons including the following:

- **•** An invalid configuration
- **•** Insufficient memory
- **•** Listening ports already in use by another application
- **•** Unable to open files
- **•** Unable to initialize scripts

Check the **name\_radius\_1\_log** file for the one of these indications.

 $\mathbf I$ 

a ka

## <span id="page-6-0"></span>**RADIUS Request Processing**

The main technique for troubleshooting RADIUS request processing in Cisco Prime AR is to examine the **name\_radius\_1\_trace** log file with the trace level set to 5. Most issues are fairly self-explanatory. Some issues that can arise are as follows:

- **•** Cisco Prime AR has marked a remote server as *down*
- A resource manager has run out of resources (for example, user or group session limit has been reached or no more IP addresses are available)
- **•** A configuration error (such as an accounting service not being set)
- **•** A run time error in a script

Some issues are not immediately evident from the log files though, such as the following:

- **•** Failure to save or reload Cisco Prime AR after a configuration change
- **•** Cisco Prime AR is not listening on the correct UDP ports for RADIUS requests

# <span id="page-6-1"></span>**Other Troubleshooting Techniques and Resources**

## **aregcmd Stats Command**

The **aregcmd** command **stats** provides statistics on request processing.

#### --> **stats**

```
Global Statistics for Radius:
serverStartTime = Tue Oct 2 10:28:02 2008
serverResetTime = Tue Oct 2 20:25:12 2008
serverState = Running
totalPacketsInPool = 1024
totalPacketsReceived = 0
totalPacketsSent = 0
totalRequests = 0
totalResponses = 0
totalAccessRequests = 0
totalAccessAccepts = 0
totalAccessChallenges = 0
totalAccessRejects = 0
totalAccessResponses = 0
totalAccountingRequests = 0
totalAccountingResponses = 0
totalStatusServerRequests = 0
totalAscendIPAAllocateRequests = 0
totalAscendIPAAllocateResponses = 0
totalAscendIPAReleaseRequests = 0
totalAscendIPAReleaseResponses = 0
totalUSRNASRebootRequests = 0
totalUSRNASRebootResponses = 0
totalUSRResourceFreeRequests = 0
totalUSRResourceFreeResponses = 0
```

```
totalUSRQueryResourceRequests = 0
totalUSRQueryResourceResponses = 0
totalUSRQueryReclaimRequests = 0
totalUSRQueryReclaimResponses = 0
totalPacketsInUse = 0
totalPacketsDrained = 0
totalPacketsDropped = 0
totalPayloadDecryptionFailures = 0
```
### **Core Files**

A core file in the Cisco Prime AR installation directory is an indication that Cisco Prime AR has crashed and restarted. Check that the radius server process generated the core file using the UNIX **file** command:

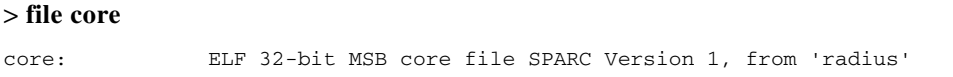

Check the timestamp on the core file and look for corresponding log messages in the **name\_radius\_1\_log** file in **\$INSTALL/logs**. The word *assertion* commonly appears in core messages. Try to establish what caused the problem and contact Cisco TAC.

### **radclient**

The Cisco Prime AR package provides a utility called **radclient** that allows RADIUS requests to be generated. Use **radclient** to test configurations and troubleshoot problems.

## **Cisco Prime Access Registrar Replication**

For more information about using Cisco Prime AR replication, see Chapter 12, "Using Replication."

# <span id="page-7-0"></span>**Checking AR Server Health Status**

To check the server's health, use the **aregcmd** command **status**. The following issues decrement the server's health:

**•** Multiple occurances of Access-Request rejection

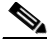

**Note** One of the parameters in the calculation of the Cisco Prime AR server's health is the percentage of responses to Access-Accepts that are rejections. In a healthy environment, the rejection percentage will be fairly low. An extremely high percentage of rejections could be an indication of a Denial of Service attack.

**•** Configuration errors

- **•** Running out of memory
- **•** Errors reading from the network
- **•** Dropping packets that cannot be read (because the server ran out of memory)
- **•** Errors writing to the network.

Cisco Prime AR logs all of these conditions. Sending multiple successful responses to any packet, increments the server's health.

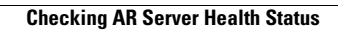

H

П